## Child Development and Care – Client Application Process

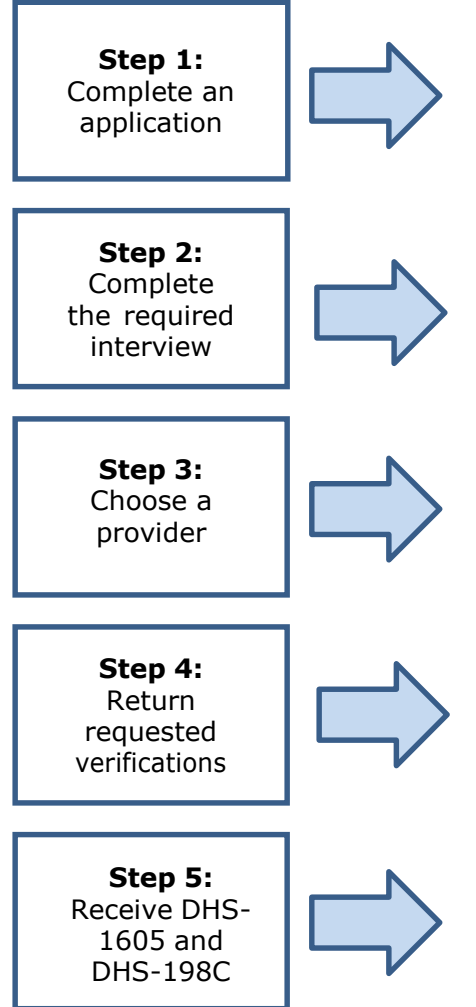

Visit [www.michigan.gov/miBridges t](http://www.michigan.gov/mibridges)o complete and submit an electronic application. You may also visit [www.michigan.gov/childcare](http://www.michigan.gov/childcare) to complete a DHS-4583 Child Development and Care (CDC) Application, or the DHS-1171 Application for Assistance is available at your local Department of Health and Human Services (DHHS) office. Paper applications may be mailed, faxed or dropped off to your local DHHS office.

After submitting your application for Child Development and Care, a DHHS specialist will either call you to complete the interview, or send an appointment notice to your mailing address. The interview may be completed by phone, or in person.

While you're waiting for an interview, you should begin your search for a quality childcare provider at [www.GreatStartToQuality.org.](http://www.greatstarttoquality.org/) Complete the DHS-4025 CDC Provider Verification and have your selected provider sign the DHS-4025, then return it to your DHHS specialist. If provider is unlicensed, refer to the [Unlicensed](http://michigan.gov/documents/mde/Unlic_Provider_Registration_Process_sheet_5.20.15_493228_7.pdf?20150825083333)  [Provider registration process.](http://michigan.gov/documents/mde/Unlic_Provider_Registration_Process_sheet_5.20.15_493228_7.pdf?20150825083333) e

If you receive a DHS-3503 Verification Checklist in the mail, be sure to return the requested verifications by the due date. If you need more time gathering your f verifications, call your DHHS specialist to request an extension.

a Within 30 days of your application date, you will receive a DHS-1605 Notice of Case Action and a DHS-198C CDC Client Notice notifying you of your Child Development a and Care benefits. The provider you selected will also receive a DHS-198 CDC Provider Notice.